## วิธีทดสอบการพิมพ์ภาษา Japanese กับแอพลิเคชั่น StarPRNT SDK บนโทรศัพท์

1. ดาวน์โหลดแอพลิเคชั่น StarPRNT SDK จาก App Store หรือ Google Play จากนั้นเปิดแอพลิเคชั่น

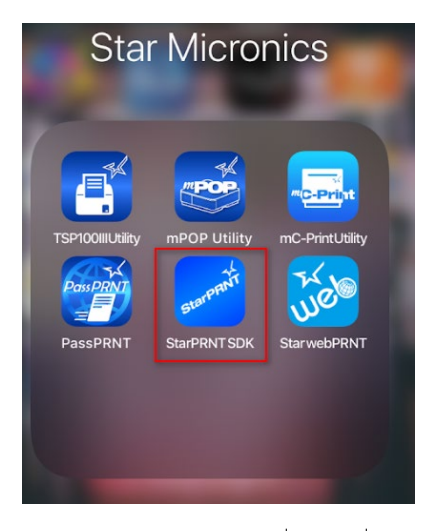

2. คลิก Destination Device เพื่อเลือกเครื่องพิมพ์

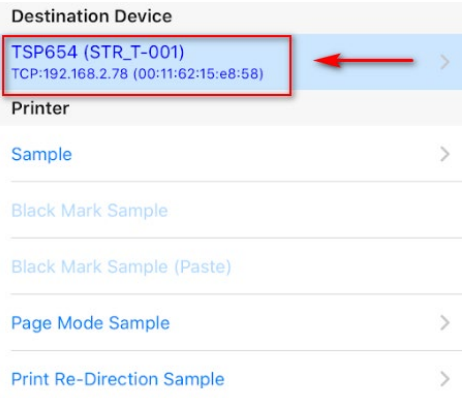

3. เลือกการเชื่อมต่อที่ต้องการ

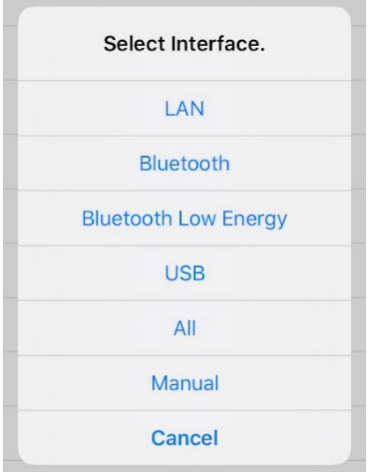

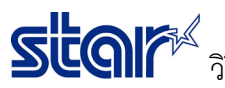

วิธีทดสอบการพิมพ์ภาษา Japanese กับแอพลิเคชั่น StarPRNT SDK บนโทรศัพท์

4. เลือกเครื่องพิมพ์

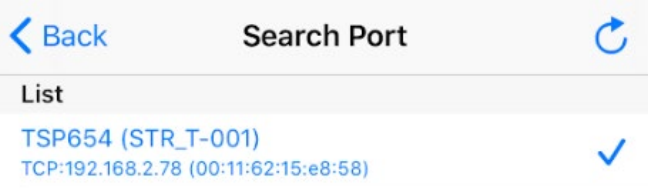

5. เลือกขนาดของกระดาษ

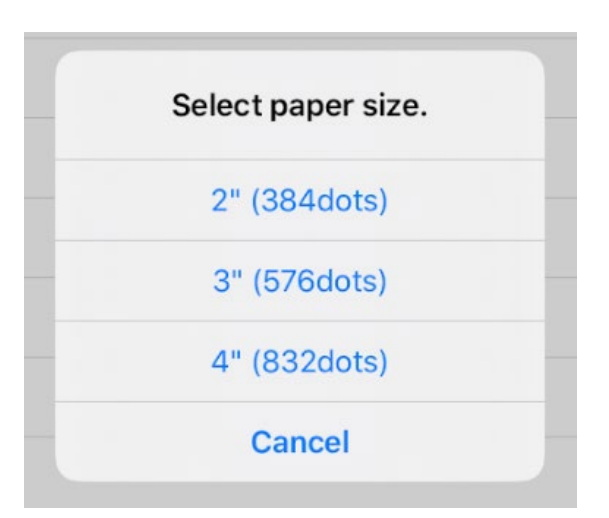

6. สามารถเลือกได้ทั้ง High หรือ Low

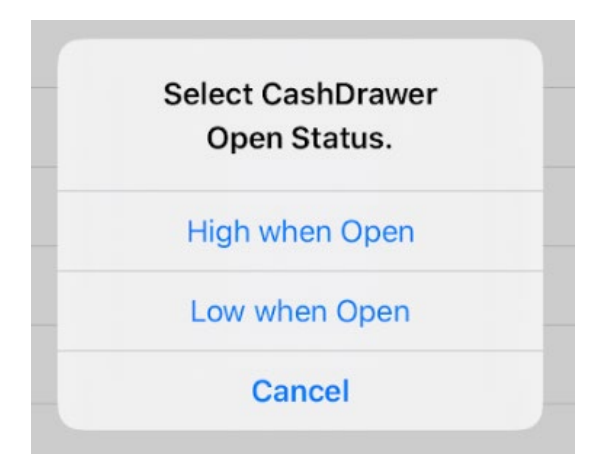

## วิธีทดสอบการพิมพ์ภาษา Japanese กับแอพลิเคชั่น StarPRNT SDK บนโทรศัพท์

7. คลิก Sample และ คลิก Japanese เพื่อทดสอบการพิมพ์Japanese Character

StarPRNT Swift SDK Ver.5.11.0 Destir Select Language. TSP6<br>TCP:19 Printe English Samp Japanese French Portuguese Page Spanish Print I German Peripl Russian Cash **Simplified Chinese Traditional Chinese** UTF8 Multi language Cancel Comb

## 8. คลิกหัวข้อใด ๆเพื่อทดสอบการพิมพ์ Japanese

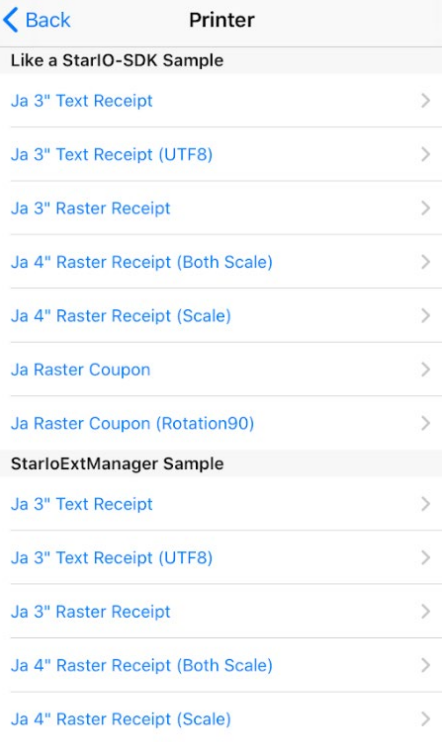